## **Birthdays** with Photos

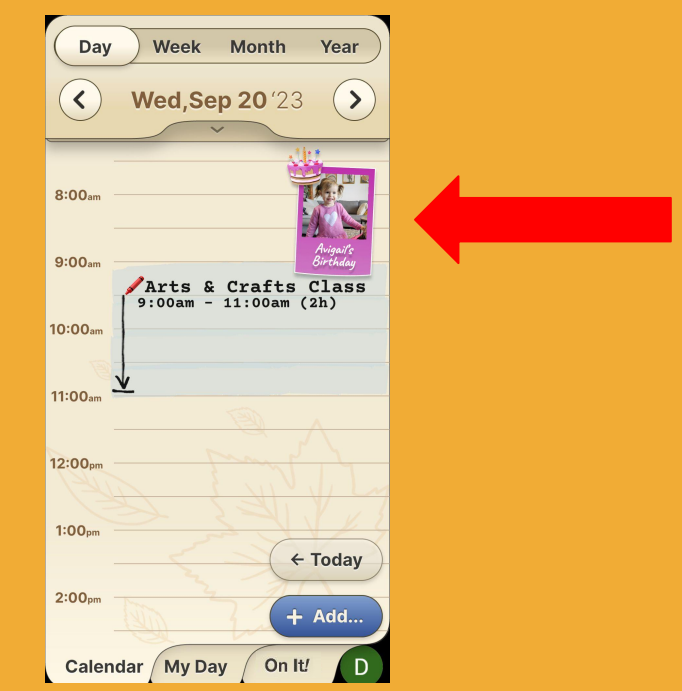

## **Step 1 of 1**

Birthdays appear as they are written in your mobile or Google contacts.

The Highlife calendar shows your contacts' birthdays including their photo.

To learn how to add a photo to a contact, see Add a photo to a contact

(By the way, even those who do not have a mobile phone can be assigned a "contact" with a photo e.g. for young children.)

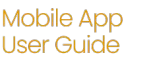

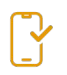

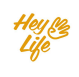

### Add BDAY & a Photo to a contact in your mobile device(Android)

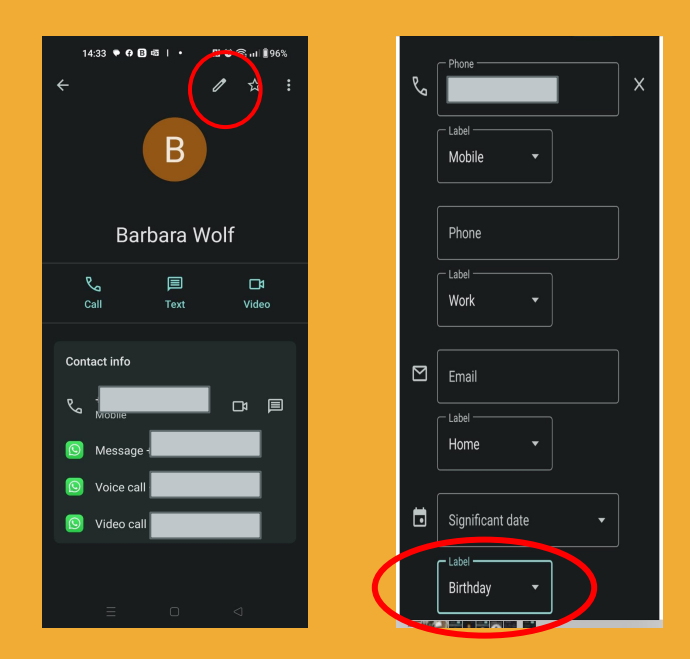

Adding a photo and BDAY to a contact is a feature that exists on your mobile device.

Here you can see how to do it easily:

## **Step 1 of 2**

Access the list of contacts on the mobile phone. Click on Edit  $\triangle$ and write the date of the contact's birthday.

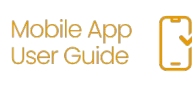

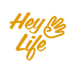

### Add BDAY & a Photo to a contact in your mobile device(Android)

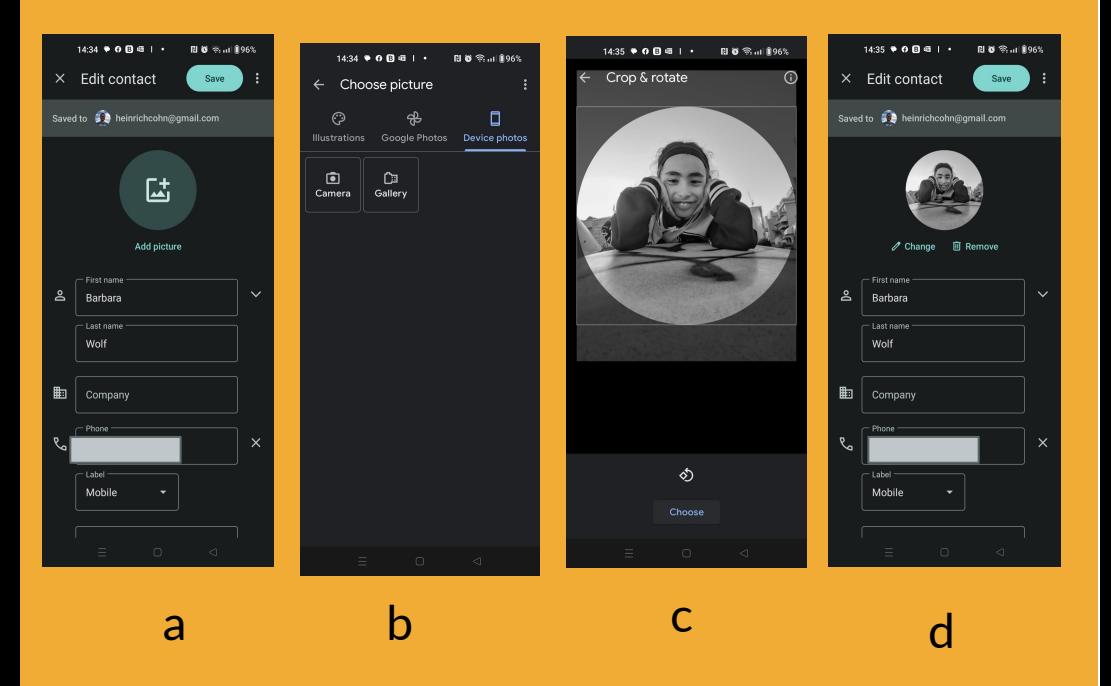

# **Step 2 of 2**

#### Add a photo for the contact:

- a. click on Add Picture
- b. choose a photo from your photo gallery, you can take a photo, add an emoji, etc
- C. Select the image

d. Save the changes by clicking on **save**

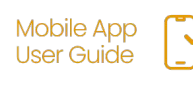

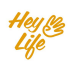

### Add BDAY & a Photo to a contact in your mobile (iOS)

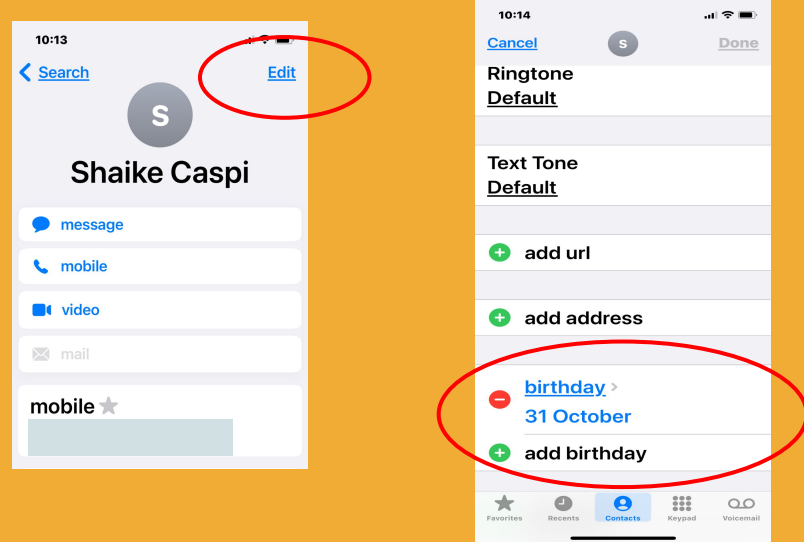

Adding a photo and BDAY to a contact is an existing feature on your mobile device.

Here you can see how to do it easily:

## **Step 1 of 2**

Access the list of contacts on the mobile phone. Click on "**Edit**" and write the date of the contact's birthday.

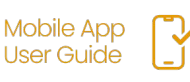

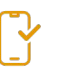

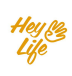

### Add BDAY & a Photo to a contact in your mobile (iOS)

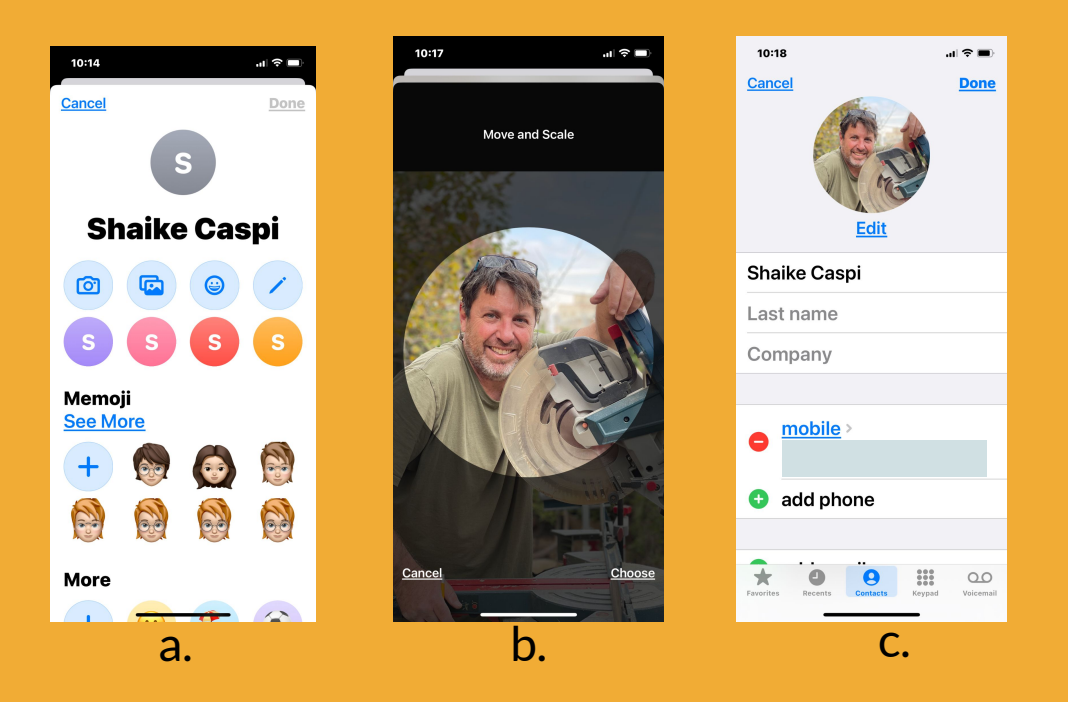

## **Step 2 of 2**

Add a photo for the contact: a. Click on "**Add Photo**".

- b. Choose a photo from your photo gallery (you can select a photo, an emoji, etc.)
- c. Save changes by pressing "**Done"**.

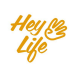